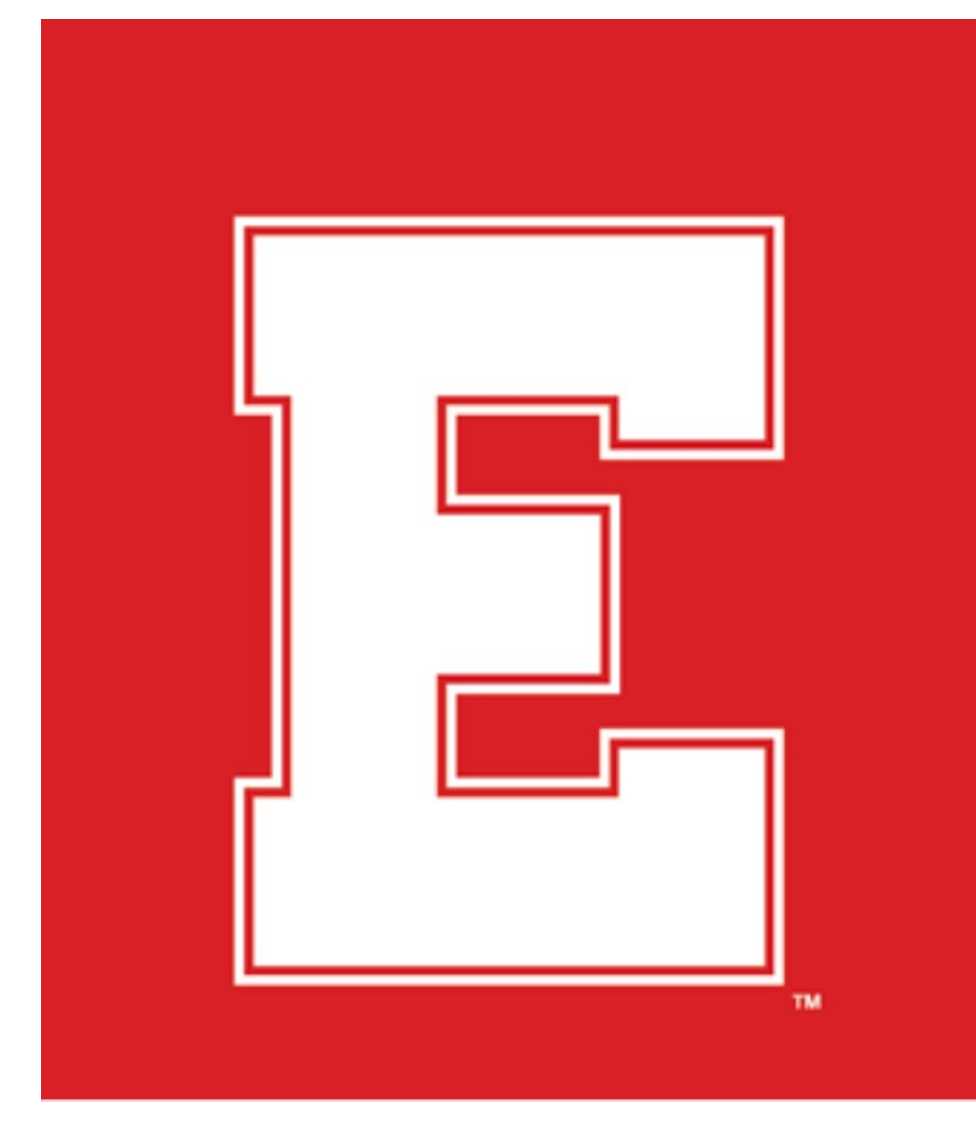

## 09-15-2020 EAST BACK TO SCHOOL NIGHT

East High Families,

We are going to have our first ever remote Back to School Night! We are all eager to start meeting everyone and get things rolling into this crazy remote start of school. We've also all been working hard all summer to try to make this an awesome year for everyone! Each teacher will be sending a Zoom link to the email you provided during registration. You'll notice a 5 minute passing time between classes. This should provide enough time to leave one Zoom meeting and get to the next, similar to how students will work through their daily class schedule.

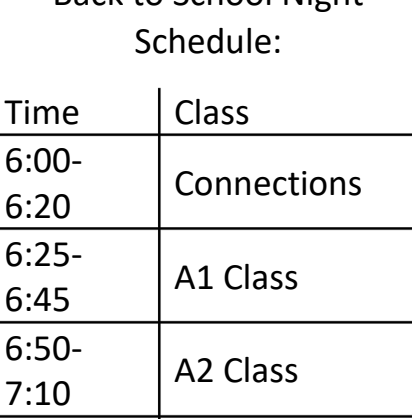

Back to School Night

Things to consider before Back to School Night:

 $7:35$  A3 Class

 $8:00$  A4 Class

7:15-

7:40-

- Create your parent account. [Instructions.](https://east.slcschools.org/documents/CreatingaParentObserveraccountinCanvas.pdf)
- Know your student's schedule.
- Teacher Zoom Links are in Canvas.

Other great resources that are regularly updated may be found at [east.slcschools.org,](file://STAFF03.SLCSD.NET/STAFF/ww028782/Downloads/east.slcschools.org) and [CalendarWiz.](https://www.calendarwiz.com/calendars/calendar.php?crd=ehscalendar2010-11&&jsenabled=1&winh=1075&winw=1904&inifr=false)

Click on the below links for other helpful resources[. School Restart](https://www.slcschools.org/news/2020-21/board-of-education-approves-school-restart-plan/2020-21-restart-plan/)  [Plan,](https://www.slcschools.org/news/2020-21/board-of-education-approves-school-restart-plan/2020-21-restart-plan/) [Counselor Contact Info,](https://east.slcschools.org/documents/CounselingCenterContactInformationPublish.pdf) [Breakfast and Lunch,](https://east.slcschools.org/documents/SaltLakeCitySchoolDistricttoResumeFreeMealsforChildrenonSeptember3.pdf) and [Four-Class](https://east.slcschools.org/documents/4classterm.pdf)  [Term.](https://east.slcschools.org/documents/4classterm.pdf)

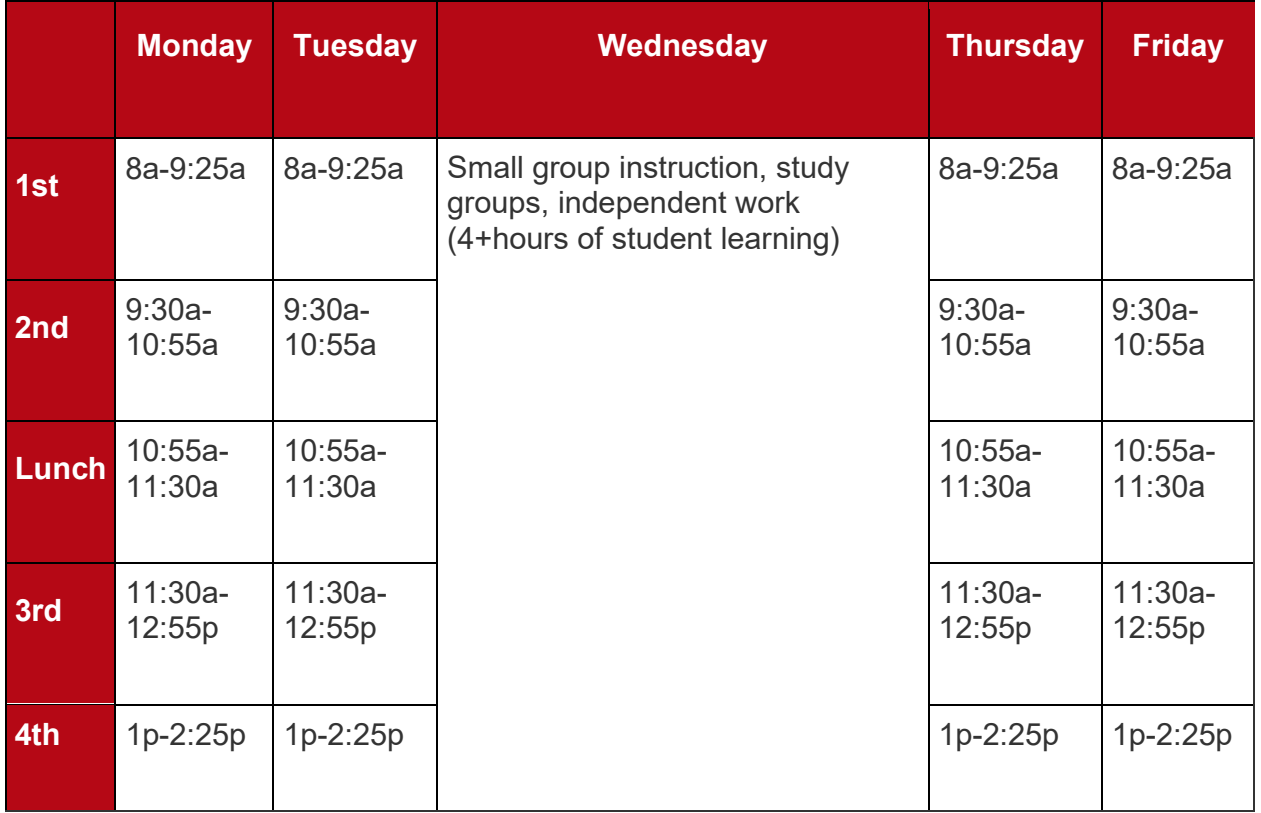

## Can't Login to Your School Account? For security, your password was changed in the summer.

- 1. The student's initial password will be their **lowercase initials + their two digit month of birth + their two digit day of birth + their four digit year of birth**. For example if a person's initials are SQ and their birthday is January 23, 1945, the password would be sq01231945.
- 2. Student passwords **must be at least 8 characters** long.
- 3. Student passwords **cannot be their student number** or login name.
- 4. Teachers have the ability to reset a student's password by going to [https://apex.slcschools.org/stupw](https://apex.slcschools.org/apex/f?p=200:LOGIN_DESKTOP::::::)
- 5. Students can reset their password by going to [https://webaccess.slcschools.org/RDWeb/Pages/en-](https://webaccess.slcschools.org/RDWeb/Pages/en-US/password.aspx)[US/password.aspx](https://webaccess.slcschools.org/RDWeb/Pages/en-US/password.aspx)
- 6. Parents can reset their students' passwords by logging into Parent Portal and clicking on the 'Computer Information Link'